# Define a Data Model Service Query

Last Modified on 11/13/2017 7:07 am EST

You can define the data model with a query whose data is retrieved from a service. This data can then be used to populate a combo box in a form.

#### Supported Services Types

- Web Service Consumer
- WCF Consumer
- External Service Consumer
- **•** Dynamics CRM Service Provider
- REST Service Consumer Provider
- SharePoint Service Provider
- SAP Consumer Provider

For each service type, you define a connection to the service, set values for the input parameters, and build the query structure based on return values.

The service connections for all service types are similar. In this article, we use the Web Service Consumer.

### Access the Data Model

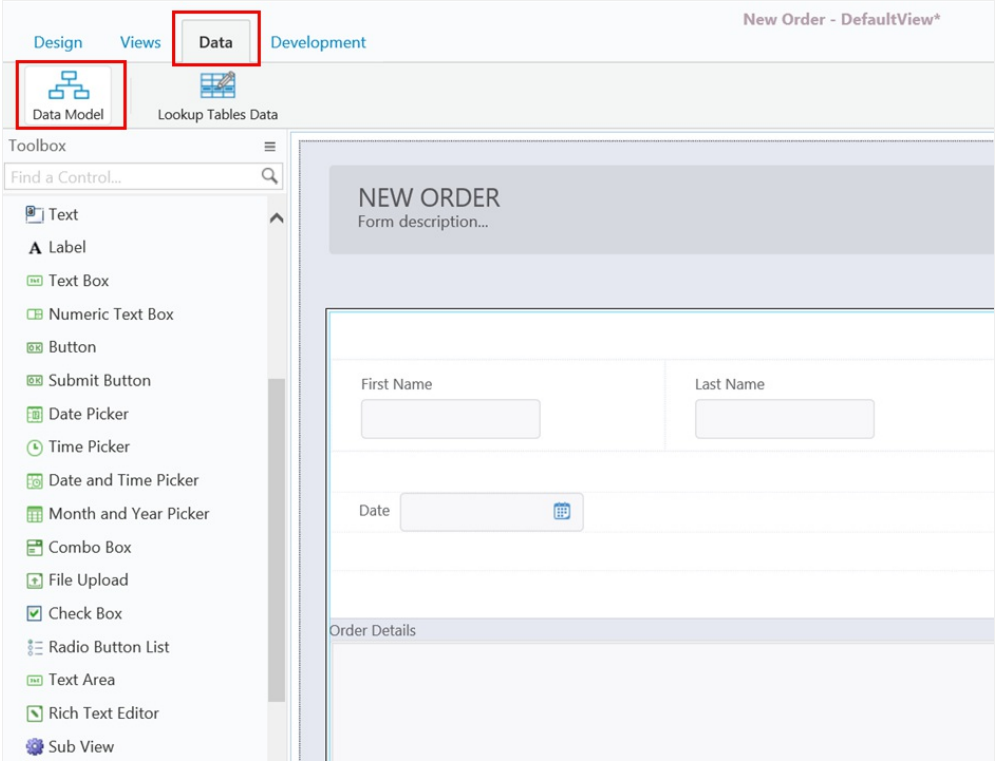

### Define the Data Model

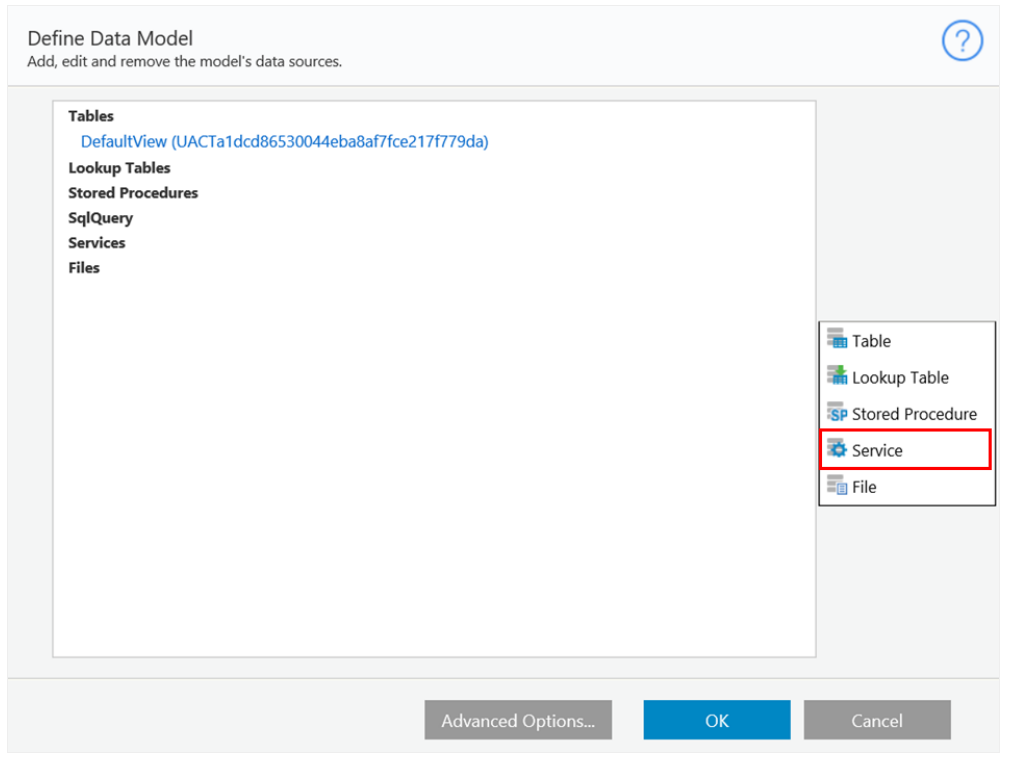

## Select a Provider and Service

You can create a new service, select an existing service, or edit an existing service.

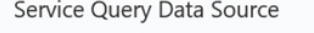

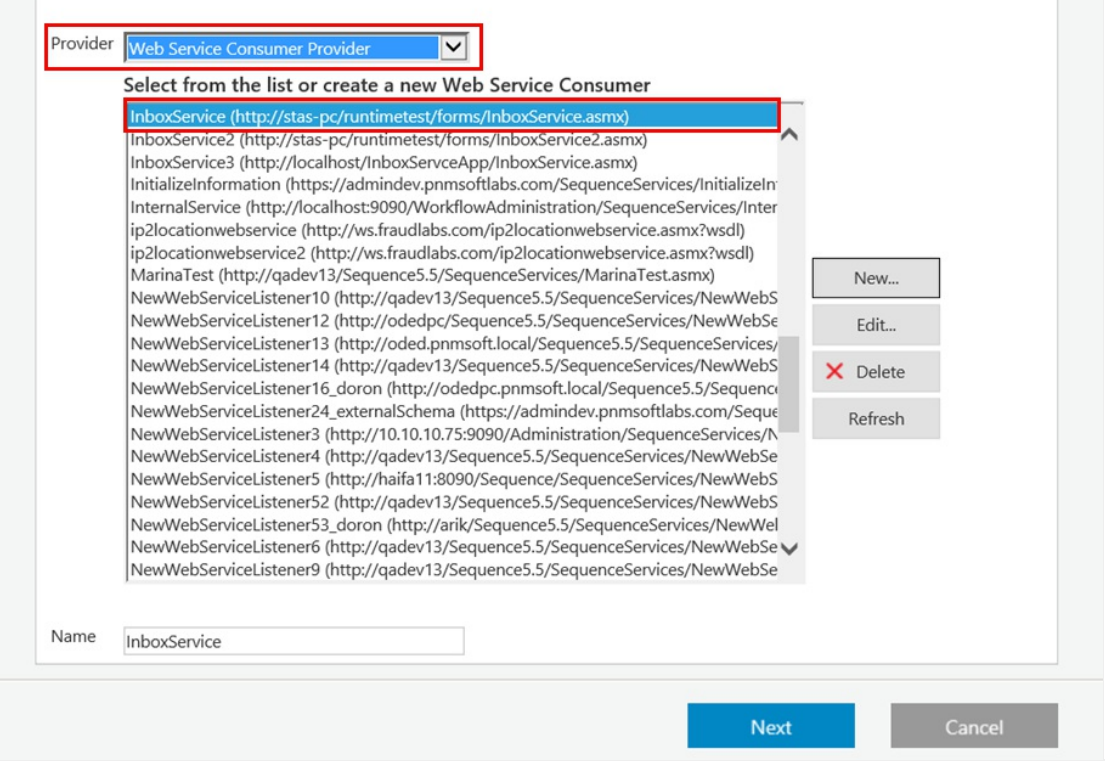

### Define Query Data Source Parameters

- From the **Services** drop-down menu, select the service you want to consume.
- From the **Methods** drop-down menu, select the method you want to invoke.
- In the **Request** panel, click each method input parameter and define its value. These can be hardcoded, based on an expression, or form input parameters. If you define them as form input parameters, they must begin with the @ symbol, for example, @custname.
- In the right-hand panel, define the connection properties.

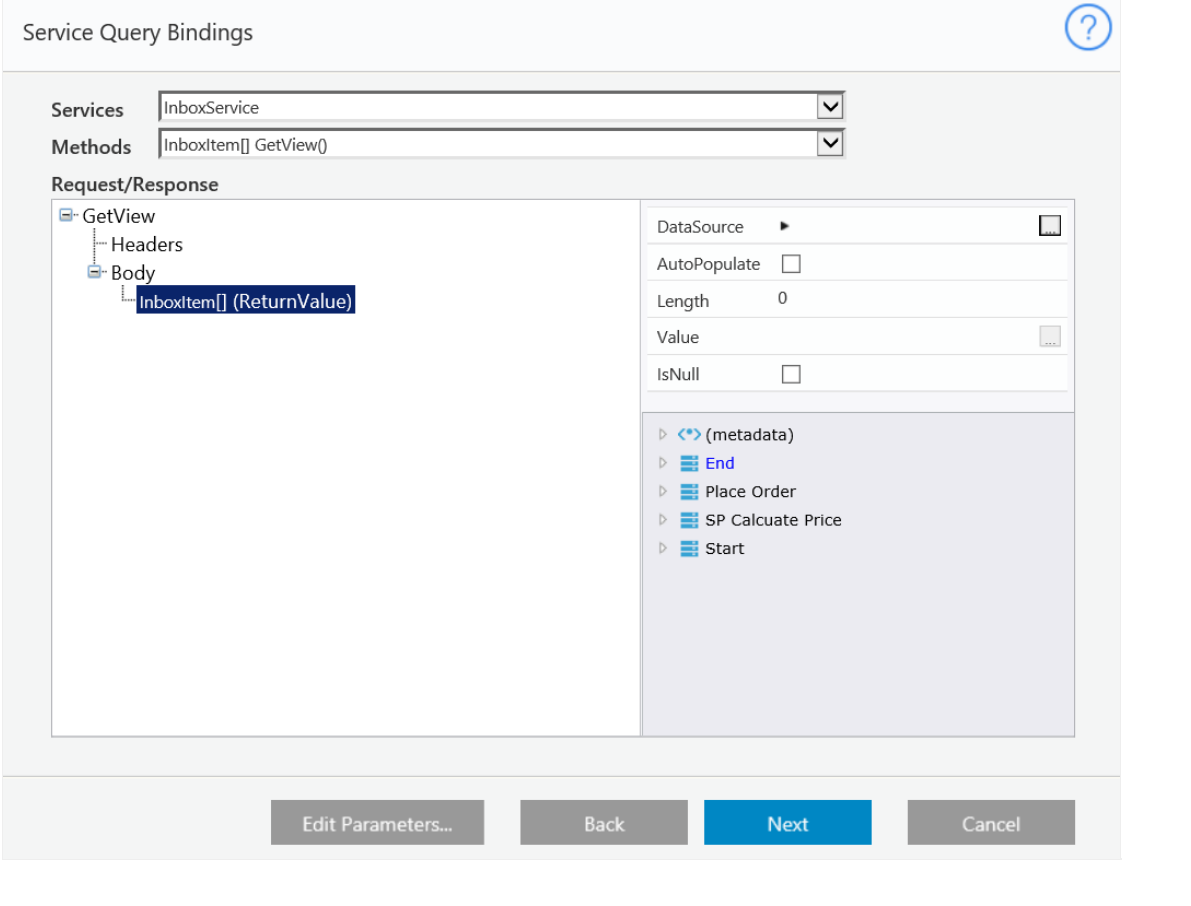

### Define Service Data Fields

- Add fields from the **Method Return Value Fields** panel to the **Service Projection** panel.
- If one of the return values is an object that contains a list of fields, such as an Order, and you want to add these fields to your query, you can enter this object's name in the **Internal Data Source** text box. To do this, click **Show Fields**, and then its fields display in the **Method Return Fields** panel, and you can add them to the query.
- In the **Type an Expression** text box, you can create an expression and add it to the query fields. You can base the expression on the return values, for example, a concatenation of two return fields, or on other fields in the workflow.

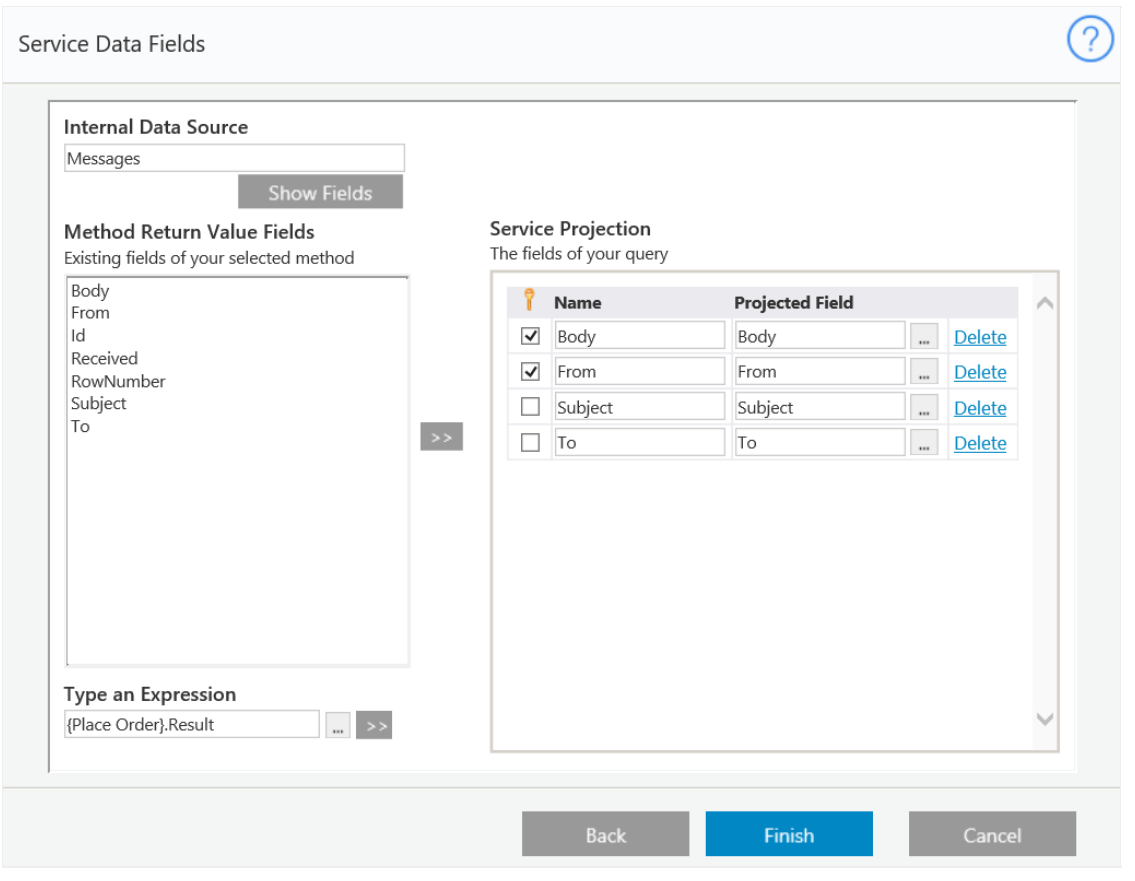

### Service Query Added

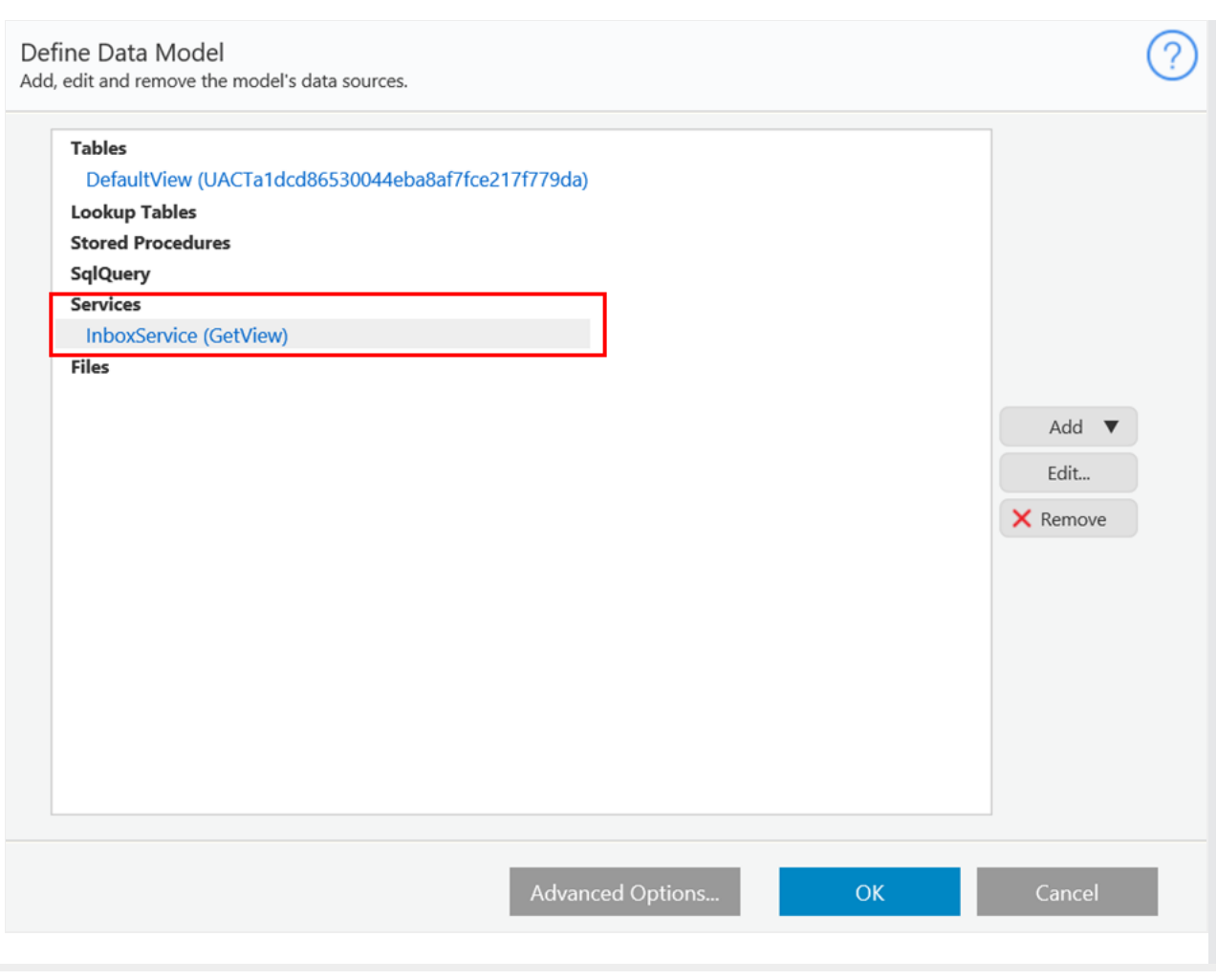